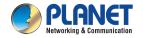

**Ouick Installation Guide** 

# IP Telephony

# **High Definition Color PoE IP Phone**

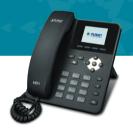

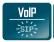

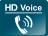

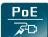

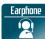

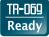

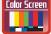

# VERIFY THE CONTENTS INSIDE THE PACKAGE BOX

The package should contain the following items plus VIP-1120PT. If any item is missing or damaged, please contact the seller immediately.

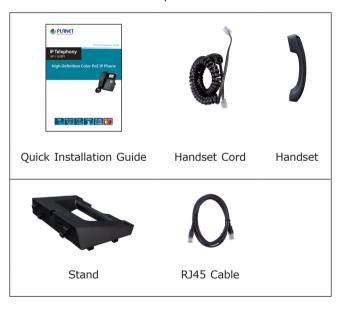

#### Step 1. Handset Connection

Plug one end of the handset cord into the handset and the other end into the handset jack

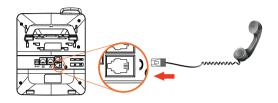

#### Step 2. Connecting Power System

The VIP-1120PT can be powered either by external AC/DC adapter or by connecting to an IEEE 802.3af/at PSE device such as 802.3af injector/hub or 802.3af/at PoE switch.

Once the VIP-1120PT is powered, the LCD screen will prompt for POST.

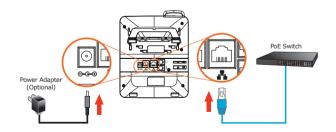

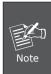

- 1. This unit does not include the 5V/600mA power adapter.
- 2. Only WAN supports PoE.

Step 3. Connecting Network

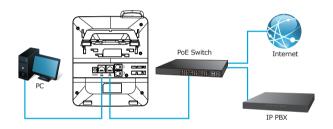

#### Step 4. Computer Network Setup

Set your computer's IP address to 172.16.0.x, where x is a number between 2 to 254 (except 1 which is being used for the phone by default). If you don't know how to do this, please ask your network administrator. Connect your PC to VIP-1120PT PC port.

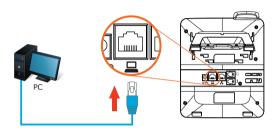

#### Step 5. Login Prompt

Use web browser (Internet Explorer 6.0 or above) to connect to 172.16.0.1 (type this address in the address bar of web browser).

You'll be prompted to input user name and password: admin and 123

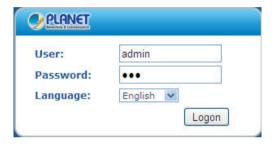

### **Further Configuration**

For detailed configuration, please check user's manual which can be downloaded from the website.

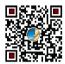

If you have any other question, please contact the dealer where you purchased this product or you can contact PLANET directly at the following email address: support@planet.com.tw

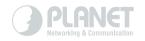

## www.PLANET.com.tw

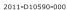

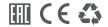